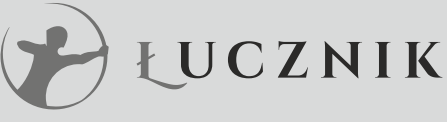

#### **WAFERLOCK** Security  $\infty$  Simplicity

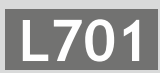

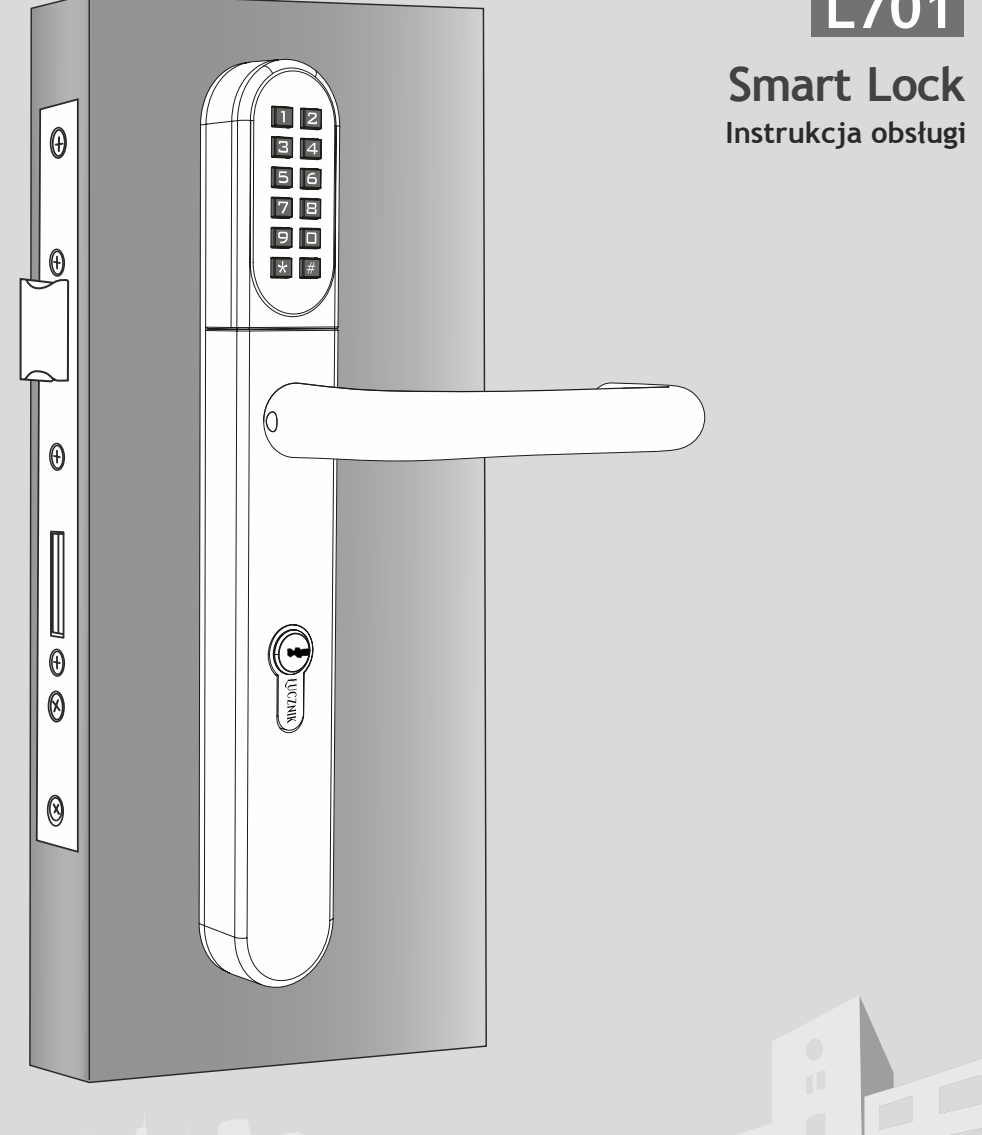

www.lockpol.pl **ISO 9001:2015**

# SPIS TREŚCI

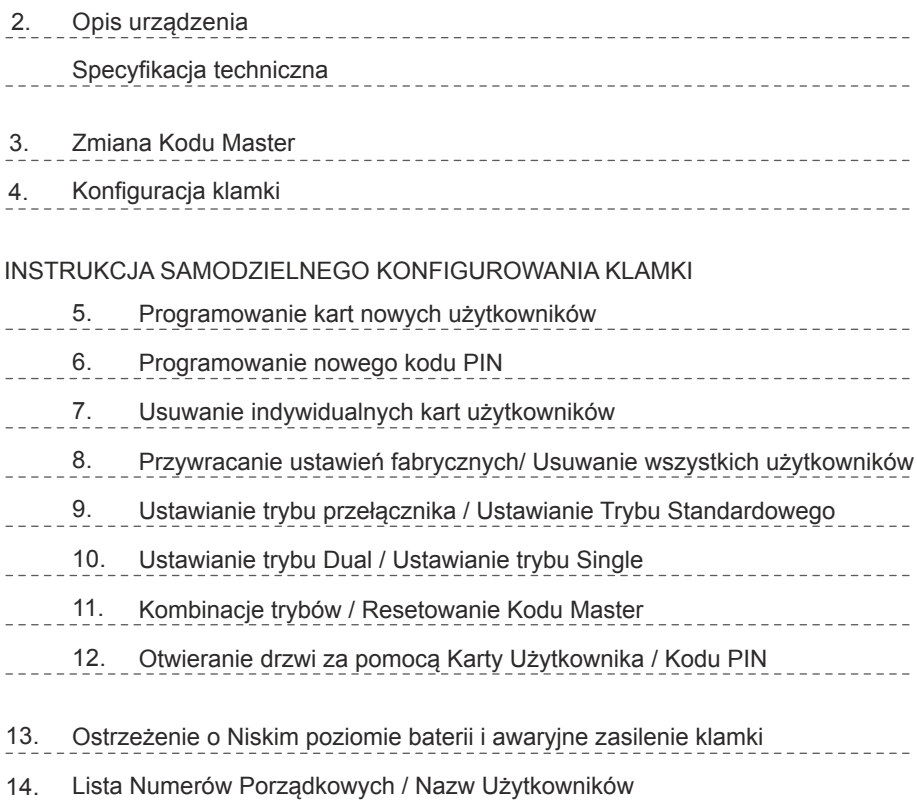

#### **Gwarancja**

Gwarancja obejmuje wszelkie defekty powstałe w wyniku produkcji lub wady materiałowej. Nie obejmuje wad powstałych w wyniku niewłaściwego użytkowania, niewłaściwej instalacji urządzenia, powstałych w wyniku kontaktu z chemikaliami, lub innych działaniach nie zawartych w instrukcji obsługi.

-----------------

Wszystkie podzespoły podlegają gwarancji przez okres 2 lat od daty zakupu urządzenia. Użytkownik jest zobowiązany do okazania dowodu zakupu. Firma Łucznik Lockpol zobowiązana jest do ustalenia czy reklamowana wada podlega gwarancji.

Jeżeli produkt spełnia warunki gwarancji zostanie za darmo naprawiony lub wymieniony na nowy.

Koszt transportu ponosi właściciel produktu.

Gwarancja nie obejmuje żadnych innych zobowiązań, w tym montażu klamki zastępczej w drzwiach klienta.

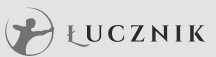

# Opis urządzenia

- 4 w 1: Otwieranie drzwi za pomocą Kodu, Karty Użytkownika, Aplikacji, lub Klucza
- Kompatybilna z systemami Mifire/DESFire i kartami ISO 14443A
- System dźwiękowy ostrzegania o niskim stanie poziomu baterii
- Do 2 000 indywidualnych użytkowników jednocześnie
- 4~6 cyfrowe Kody użytkownika
- 4~6 cyfrowy Kod Master
- Możliwość awaryjnego zasilenia klamki baterią 9V
- Różnorodny system zarządzania dostępem:
	- ① Standardowy + Single (Po otwarciu, po upływie 6 sek. zamyka się automatycznie)
	- ② Standardowy + Dual (Po otwarciu, po upływie 6 sek. zamyka się automatycznie + system podwójnej autoryzacji)
	- ③ Przełącznik + Single (Przełącza pomiędzy automatycznym, a manualnym systemem otwierania zamka)
	- ④ Przełącznik + Dual

( Przełącza pomiędzy trybem automatycznym, a manualnym + system podwójnej autoryzacji)

# Specyfikacja techniczna

- Wymiary zewnętrzne: 290 mm x 40 mm x 20,5 mm
- Żywotność baterii: 100,000 operacji
- Typ baterii: CR2 x 1
- Dostosowana do drzwi o grubości: od 32 mm do 120 mm
- Dostępne rozstawy: 72 mm, 92 mm

#### Zmiana Kodu Master (domyślny Kod: 123456)

# $\blacktriangleright$  Krok 1

Naciśnij dowolny klawisz, aby aktywować klawiature. Nastepnie wybierz  $*$  0 #, w celu ustawienia Kodu Master.

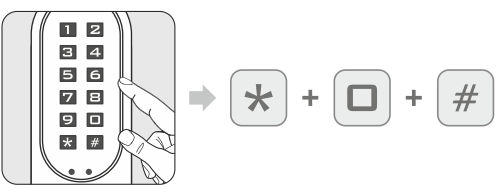

# $\blacktriangleright$  Krok 2

Wprowadź aktualny Kod Master (domyślnie 123456), a potem naciśnij #.

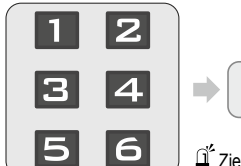

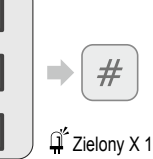

**D** Domyślny Kod Master to: 123456. Wprowadzenie poprawnego Kodu Master: usłyszysz 1 sygnał dźwiękowy, a lampka zaświeci się na zielono 1 raz.

Nieprawidłowy kod PIN: usłyszysz 2 sygnały dźwiękowe,

a lampka zaświeci się na czerwono 2 razy.

# $\blacktriangleright$  Krok 3

Wprowadź NOWY Kod Master, a następnie naciśnij #.

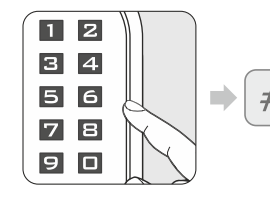

- Jeżeli wprowadzisz kod z mniej niż 4 znakami lub więcej niż 6, usłyszysz 2 sygnały dźwiękowe, a lampka zaświeci się na czerwono 2 razy.
- przejdzie w stan gotowości. Jeżeli wprowadzisz już istniejący kod, usłyszysz 2 sygnały dźwiękowe, a lampka zaświeci się na czerwono 2 razy, po czym klamka

 $\blacktriangleright$  Krok 4

Jeżeli Kod Master został zaprogramowany, usłyszysz 1 sygnał dźwiękowy a lampka zaświeci się na zielono.

Ponownie wprowadź 4~6 cyfrowy kod, a potem naciśnij #.

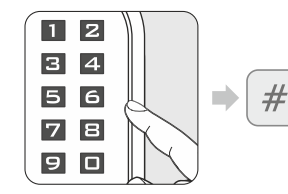

- Jeżeli kod nie zgadza się z wcześniej wprowadzonym usłyszysz 2 sygnały dźwiękowe, a lampka zaświeci się na czerwono 2 razy po czym klamka przejdzie w stan gotowości.
- Gdy oba kody są poprawne usłyszysz 1 sygnał dźwiękowy, a lampka zaświeci się na zielono.

### **Info**

- Kod Master może zawierać od 4 do 6 znaków.
- Kod Master może być użyty do otwarcia drzwi gdy nie został dodany jeszcze żaden użytkownik. Gdy dodany zostanie 1 użytkownik wpisanie kodu Master nie pozwoli otworzyć drzwi.
- Kod Master zacznie ponownie działać gdy usunięci zostaną wszyscy użytkownicy.

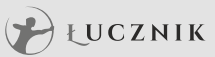

#### Konfigurowanie klamki

Postępuj według poniższych kroków, aby sparować swoją klamkę ze smartfonem. Możesz użyć również aplikacji WAFERKEY, aby przejść przez proces konfiguracji krok po kroku.

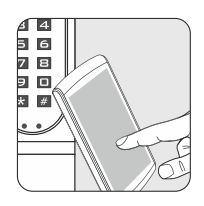

#### $\blacktriangleright$ Krok 1

Pobierz aplikację WAFERKEY ze sklepu App Store (iOS) lub Google Play (Android).

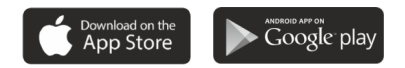

### $\blacktriangleright$ Krok 2

Otwórz aplikację i zaloguj się lub utwórz konto WAFERKEY.

### $\blacktriangleright$ Krok 3

Włącz Bluetooth w swoim smartfonie. I pozostań blisko klamki podążaj za instrukcjami w aplikacji.

# $\blacktriangleright$ Krok 4

Aby zakończyć konfigurowanie klamki sparuj ją z aplikacją.

#### **Uwagi**

- Aplikacja WAFERKEY działa jedynie na iPhone z iOS 13.6 lub nowszym, oraz urządzeniach z systemem Android 8.0 lub nowszym.
- Upewnij się, że zaakceptowałeś wszystkie możliwe aktualizacje i zgody.
- Po sparowaniu klamki z aplikacją wszystkie aktualne ustawienia dostępu (Karty, kody itp.) zostaną skasowane.

# **Nie chcesz używać aplikacji?**

Instrukcja samodzielnego programowania klamki znajduje się na stronach od 5 do 12.

**Napisz do nas! lockpol@lockpol.pl Masz pytanie dotyczące klamki?**

# **INSTRUKCJA SAMODZIELNEGO KONFIGUROWANIA KLAMKI**

# **UWAGA**

Tryb Samodzielnego Konfigurowania Klamki (funkcja Kodu Master) nie jest dostępna po sparowaniu klamki z aplikacia!

Jeżeli chcesz samodzielnie skonfigurować klamkę rozłącz klamkę z aplikacją.

Proszę pamiętaj o zmianie domyślnego Kodu Master (123456), zgodnie z instrukcją na stronie 3.

### Dodawanie nowej Karty Użytkownika

#### $\blacktriangleright$ Krok 1

Naciśnij dowolny przycisk, aby aktywować klawiaturę, następnie wciśnij  $*$  1 # aby dodać nowego użytkownika.

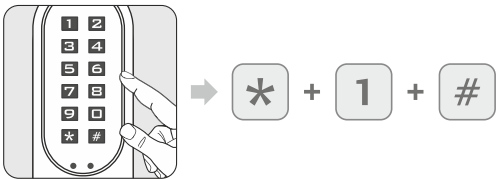

Jeżeli zaprogramowanych jest już 250 użytkowników usłyszysz 2 sygnały dźwiękowe, a lampka zaświeci się na czerwono 2 razy.

# $\blacktriangleright$ Krok 2

Wprowadź Kod Master i naciśnij #.

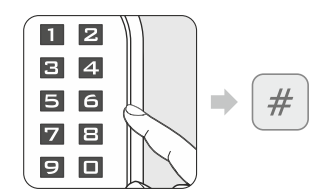

#### Domyślny Kod Master to: 123456

Po wpisaniu prawidłowego Kodu Master usłyszysz 1 sygnał dźwiękowy, a lampka zaświeci się na zielono. Po wpisaniu nieprawidłowego Kodu Master usłyszysz 2 sygnały

dźwiękowe, a lampka zaświeci się na czerwono 2 razy.

### $\blacktriangleright$ Krok 3

Przyłóż kartę Nowego Użytkownika do czytnika.

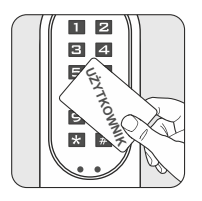

Jeżeli Karta Użytkownika została dodana prawidłowo usłyszysz 1 sygnał dźwiękowy, a lampka zapali się na zielono

Jeżeli Karta Użytkownika został już wcześniej dodana usłyszysz 2 sygnały dźwiękowe, a lampka zaświeci się na czerwono 2 razy.

### **Uwagi**

• Kiedy dodajesz nową Kartę Użytkownika lub Kod PIN w pamięci klamki zostaje utworzony 3-cyforwy Numer Porządkowy (001, 002, 003 ...) Proszę zapisz powstały kod na załączonej liście (strony 15-24). Ten numer potrzebny będzie podczas procedury usuwania Karty Użytkownika lub Kodu PIN.

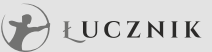

# Dodawanie Nowego Kodu PIN

#### $\blacktriangleright$ Krok 1

Naciśnij dowolny przycisk, aby aktywować klawiaturę, następnie wciśnij \* 1 # aby dodać nowego użytkownika.

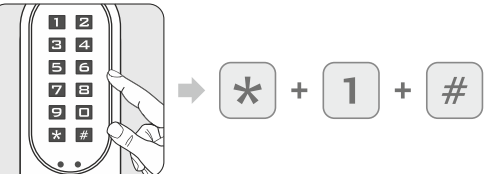

 $\bigcirc$  Jeżeli zaprogramowanych jest już 250 użytkowników usłyszysz 2 sygnały dźwiękowe, a lampka zaświeci się na czerwono 2 razy.

### $\blacktriangleright$ Krok 2

Wprowadź Kod Master i naciśnij #.

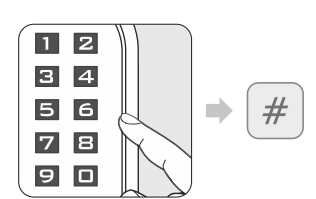

- Domyślny Kod Master to: 123456
- Po wpisaniu prawidłowego Kodu Master usłyszysz 1 sygnał dźwiękowy, a lampka zaświeci się na zielono.
- Po wpisaniu nieprawidłowego Kodu Master usłyszysz 2 sygnały
	- dźwiękowe, a lampka zaświeci się na czerwono 2 razy.

# $\blacktriangleright$ Krok 2

Wprowadź 4-6 cyfrowy kod i naciśnij # (kod może zawierać jedynie cyfry).

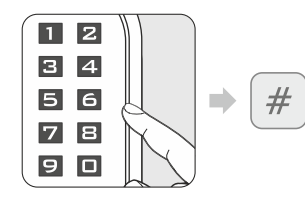

- Jeżeli wprowadzony kod zawiera mniej niż 4 lub więcej niż 6 znaków to usłyszysz 2 sygnały dźwiękowe, a lampka zaświeci się na czerwono 2 razy.
- Jeżeli wprowadzony kod już istnieje to usłyszysz 2 sygnały dźwiękowe, a lampka zaświeci się na czerwono 2 razy.
- Jeżeli wprowadzony kod został zaprogramowany prawidłowo to usłyszysz 1 sygnał dźwiękowy, a lampka zaświeci się na zielono.

# $\blacktriangleright$ Krok 3

Ponownie wprowadź nowy kod i naciśnij #.

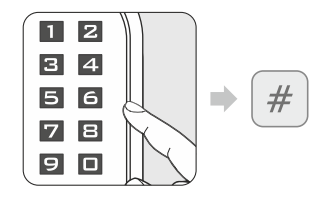

- Jeżeli wprowadzony kod różni się od wcześniejszego usłyszysz 2 sygnały dźwiękowe, a lampka zaświeci się na czerwono 2 razy.
- Jeżeli wprowadzony kod jest taki sam jak wcześniejszy to usłyszysz 1 sygnał dźwiękowy, a lampka zaświeci się na zielono.

### **Uwagi**

• Kiedy dodajesz nową Kartę Użytkownika lub Kod PIN w pamięci klamki zostaje utworzony 3-cyforwy Numer Porządkowy (001, 002, 003 ...) Proszę zapisz powstały kod na załączonej liście (strony 15-24). Ten numer potrzebny będzie podczas procedury usuwania Karty Użytkownika lub Kodu PIN.

# Usuwanie indywidualnych Kart Użytkowników

#### $\blacktriangleright$ Krok 1

Naciśnij dowolny przycisk, aby aktywować klawiaturę, następnie wciśnij  $* 2 #$ .

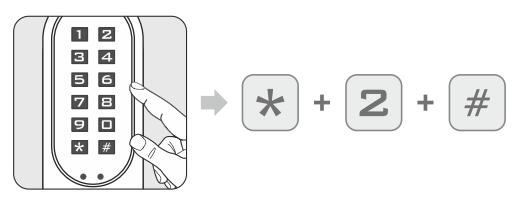

#### $\blacktriangleright$ Krok 2

Wprowadź aktualny Kod Master i naciśnij #.

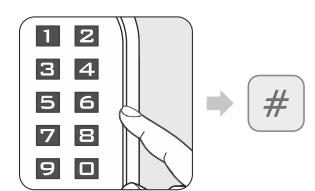

- Jeżeli wprowadziłeś prawidłowy kod usłyszysz 1 sygnał dźwiękowy, a lampka zaświeci się na zielono.
- Jeżeli wprowadziłeś nieprawidłowy kod usłyszysz 2 sygnały dźwiękowe, a lampka zaświeci się na czerwono 2 razy.

### $\blacktriangleright$ Krok 3

Wprowadź istniejący Numer Porządkowy kodu (3 znaki, 001-250) i naciśnij #.

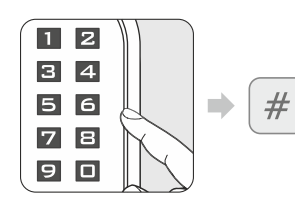

- Jeżeli wprowadzony Numer Porządkowy zawiera mniej lub więcej niż 3 znaki to usłyszysz 2 sygnały dźwiękowe, a lampka zaświeci się na czerwono 2 razy.
- Jeżeli wprowadzony numer porządkowy nie istnieje to usłyszysz 1 sygnał dźwiękowy, a lampka zaświeci się na zielono.
- Jeżeli wprowadzony Numer Porządkowy jest prawidłowy to usłyszysz 1 sygnał dźwiękowy, a lampka zaświeci się na zielono. Oznacza to, że Karta Użytkownika zastała pomyślnie usunięta.

#### **Uwagi**

- Podczas usuwania jednej Karty Użytkownika lub Kodu PIN inne numery seryjne użytkowników nie zostaną zmienione.
- Jeżeli Karta Użytkownika lub Kodu PIN został usunięty to jego Kod Porządkowy zostaje wyczy szczony. Następna nowa Karta Użytkownika lub Kod PIN zajmie puste miejsce.

#### Przywracanie ustawień fabrycznych/ Usuwanie wszystkich użytkowników

#### $\blacktriangleright$ Krok 1

Naciśnij dowolny przycisk, aby aktywować klawiaturę, następnie wciśnij  $* 3 #$ .

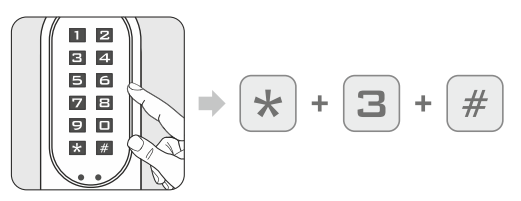

#### $\blacktriangleright$ Krok 2

Wprowadź aktualny Kod Master i naciśnij #.

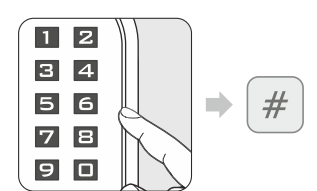

- Jeżeli wprowadziłeś prawidłowy kod usłyszysz 1 sygnał dźwiękowy, a lampka zaświeci się na zielono.
- Jeżeli wprowadziłeś nieprawidłowy kod usłyszysz 2 sygnały dźwiękowe, a lampka zaświeci się na czerwono 2 razy.

### $\blacktriangleright$ Krok 3

Ponownie wprowadź Kod Master i naciśnij #.

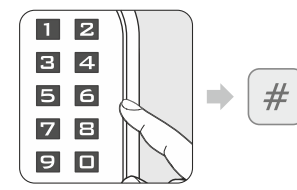

- Jeżeli wprowadziłeś prawidłowy kod usłyszysz 1 sygnał dźwiękowy, a lampka zaświeci się na zielono.
- Jeżeli wprowadziłeś nieprawidłowy kod usłyszysz 2 sygnały dźwiękowe, a lampka zaświeci się na czerwono 2 razy.

#### **Uwagi**

- Po przywróceniu ustawień fabrycznych Kod Master to 123456.
- Jeżeli zamek jest ustawiony w tryb Dual + Przełącznik, po przywróceniu ustawień fabrycznych zostanie przestawiony w tryb Standardowy + Single.

#### Ustawienie zamka w tryb Przełącznika

#### $\blacktriangleright$ Krok 1

Naciśnij dowolny przyciska by aktywować klawiaturę, nastepnie wciśnii \* 4#.

#### $\blacktriangleright$ Krok 2

Wprowadź aktualny Kod Master i naciśnij #.

#

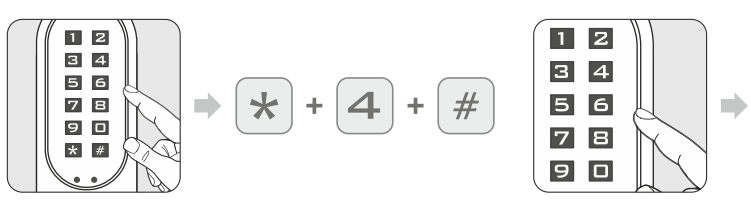

Jeżeli wprowadziłeś prawidłowy kod usłyszysz 1 sygnał dźwiękowy, a lampka zaświeci się na zielono. Jeżeli wprowadziłeś nieprawidłowy kod usłyszysz 2 sygnały

dźwiękowe, a lampka zaświeci się na czerwono 2 razy.

#### **Uwagi**

• Po ustawieniu zamka w tryb Przełącznika, zamek będzie przełączał się między trybem ZAWSZE OTWARTY i ZAWSZE ZAMKNIĘTY, zawsze po wprowadzeniu poprawnego Kodu PIN lub po przyłożeniu aktywnej Karta Użytkownika.

#### Ustawienie zamka w tryb Standardowy

Naciśnij dowolny przyciska by aktywować klawiaturę, następnie wciśnij  $* 5 #$ .

#### $\blacktriangleright$ Krok 1  $\blacktriangleright$ Krok 2

Wprowadź aktualny Kod Master i naciśnij #.

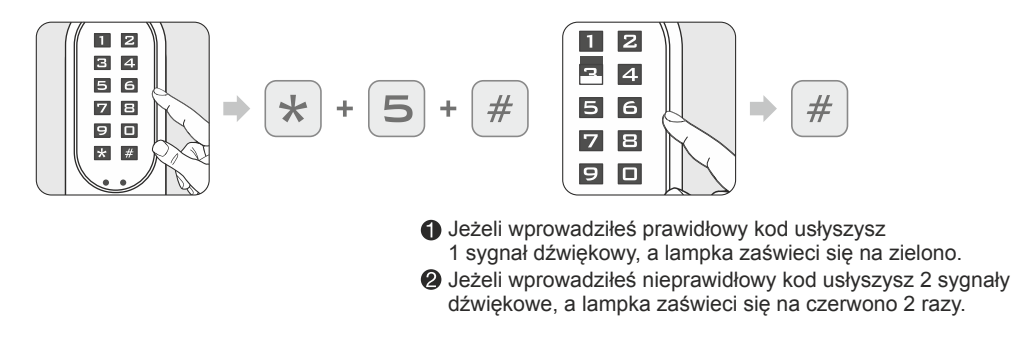

#### **Uwagi**

• Po ustawieniu zamka w tryb Standardowy, przełączy się on z manualnego zamykania na automatyczne.

#### Ustawianie zamka w tryb Dual

#### $\blacktriangleright$ Krok 1

Naciśnij dowolny przyciska by aktywować klawiaturę, następnie wciśnij  $* 6 #$ .

#### $\blacktriangleright$ Krok 2

Wprowadź aktualny Kod Master i naciśnij #.

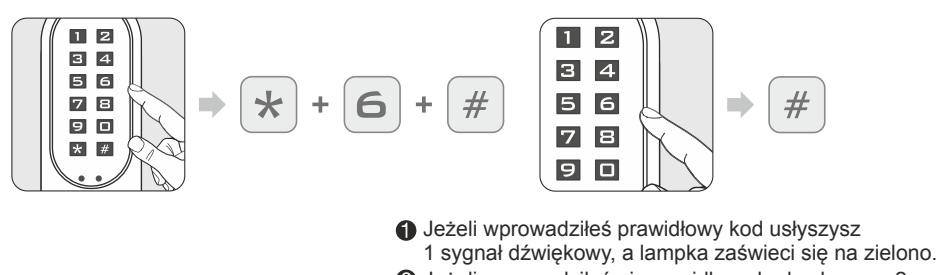

Jeżeli wprowadziłeś nieprawidłowy kod usłyszysz 2 sygnały dźwiękowe, a lampka zaświeci się na czerwono 2 razy.

#### **Uwagi**

• Tryb Dual wymaga od użytkownika przyłożenia aktywnej Karty Użytkownika i wprowadzenia odpowiedniego Kodu PIN.

### Ustawianie zamka w tryb Single

Naciśnij dowolny przyciska by aktywować klawiaturę, następnie wciśnij  $*$  7 #.

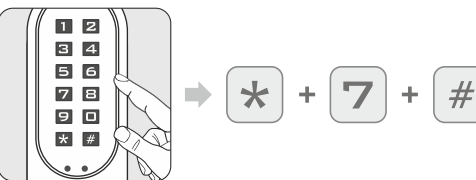

# $\blacktriangleright$ Krok 1  $\blacktriangleright$ Krok 2

Wprowadź aktualny Kod Master i naciśnij #.

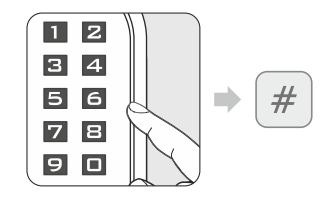

Jeżeli wprowadziłeś prawidłowy kod usłyszysz 1 sygnał dźwiękowy, a lampka zaświeci się na zielono.

Jeżeli wprowadziłeś nieprawidłowy kod usłyszysz 2 sygnały dźwiękowe, a lampka zaświeci się na czerwono 2 razy.

# Kombinacje ustawień trybów

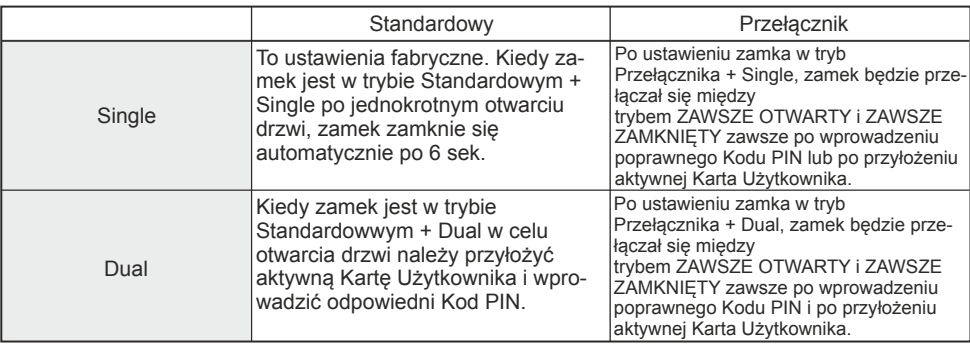

Resetowanie Kodu Master Przywracanie kodu 123456 bez usuwania wszystkich użytkowników

### $\blacktriangleright$ Krok 1

Wciśnij i przytrzymaj \* oraz #.

 $\star$ ÷

# $\blacktriangleright$ Krok 2

Wyciągnij i włóż z powrotem baterię.

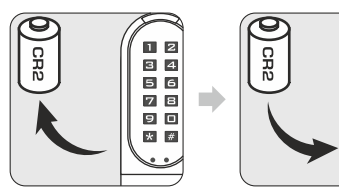

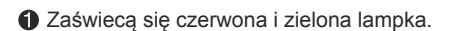

 $\blacktriangleright$ Krok 3

Wpisz istniejący Kod PIN lub przyłóż przypisaną Kartę Użytkownika i naciśnij #.

0 B

8 A 66

 $\overline{z}$  B 9 O

\* #

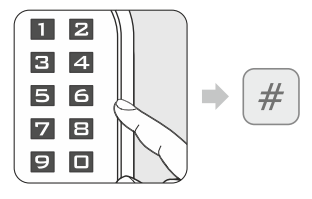

#### $\blacktriangleright$ Krok 4

Po usłyszeniu długiego sygnału dźwiękowego, Kod Master zostanie zresetowany i ustawiony na 123456.

# Otwieranie zamka za pomocą Karty Użytwkownika

#### $\blacktriangleright$ Krok 1

Przyłóż Kartę Użytkownika do czytnika.

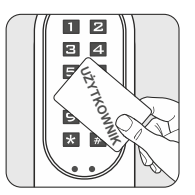

#### $\blacktriangleright$ Krok 2

Zaświeci się lampka sygnalizacyjna.

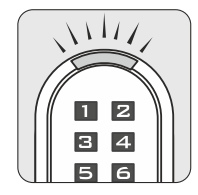

- Jeżeli karta jest aktywna (jest przypisana do tego zamka) usłyszysz 1 sygnał dźwiękowy, a lampka zaświeci się na zielono.
- Jeżeli karta jest nieaktywna (nie jest przypisana do tego zamka) usłyszysz 2 sygnały dźwiękowe, a lampka zaświeci się na czerwono 2 razy.

### Otwieranie zamka za pomocą Kodu PIN

# $\blacktriangleright$ Krok 1  $\blacktriangleright$ Krok 2

Naciśnij dowolny przyciska by aktywować klawiaturę. Wprowadź wcześniej nadany Kod PIN i naciśnij #.

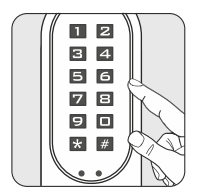

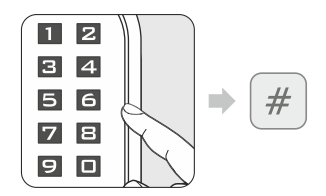

- Jeżeli Kod PIN jest prawidłowy, usłyszysz 1 sygnał dźwiękowy, a lampka zaświeci się na zielono.
- Jeżeli Kod PIN jest nieprawidłowy,usłyszysz 2 sygnały dźwiękowe, a lampka zaświeci się na czerwono 2 razy.

#### **Uwagi**

- Jeżeli pięciokrotnie zostanie wprowadzony niepoprawny Kod Master/PIN zabezpieczenie antywła maniowe zablokuje zamek na 3 min. Każda następna nieudana próba zablokuje zamek na kolejne 3 min.
- Wpisanie poprawnego Kodu PIN (i przyłożenie aktywnej Karty Użytkownika w przypadku trybu Dual) resetuje zabezpieczenie antywłamaniowe.

#### Ostrzeżenie o niskim poziomie baterii

#### $\blacktriangleright$ Krok 1

Zamek ostrzega nas o niskim poziomie baterii po przyłożeniu Karty Użytkownika, Karty Programującej lub wpisaniu Kodu PIN.

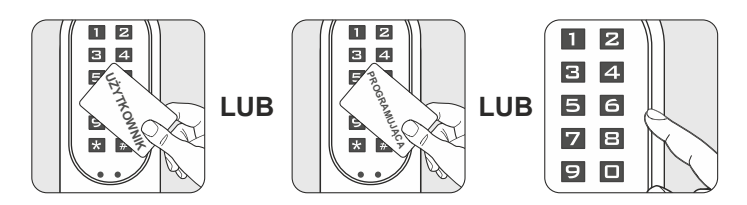

#### $\blacktriangleright$ Krok 2

Gdy poziom baterii jest niski usłyszysz pięciokrotnie 3 krótkie sygnały dźwiękowe, a lampka zaświeci się na pomarańczowo. Aby zachować funkcjonalność zamka Należy niezwłocznie wymienić baterię na nową.

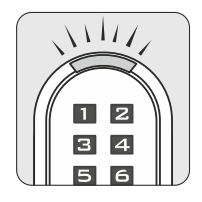

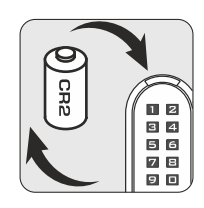

### Awaryjne zasilanie klamki

Podłącz baterię 9V do 2 okrągłych styków widocznych na froncie zamka.

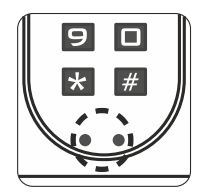

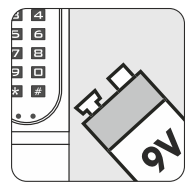

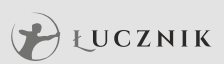

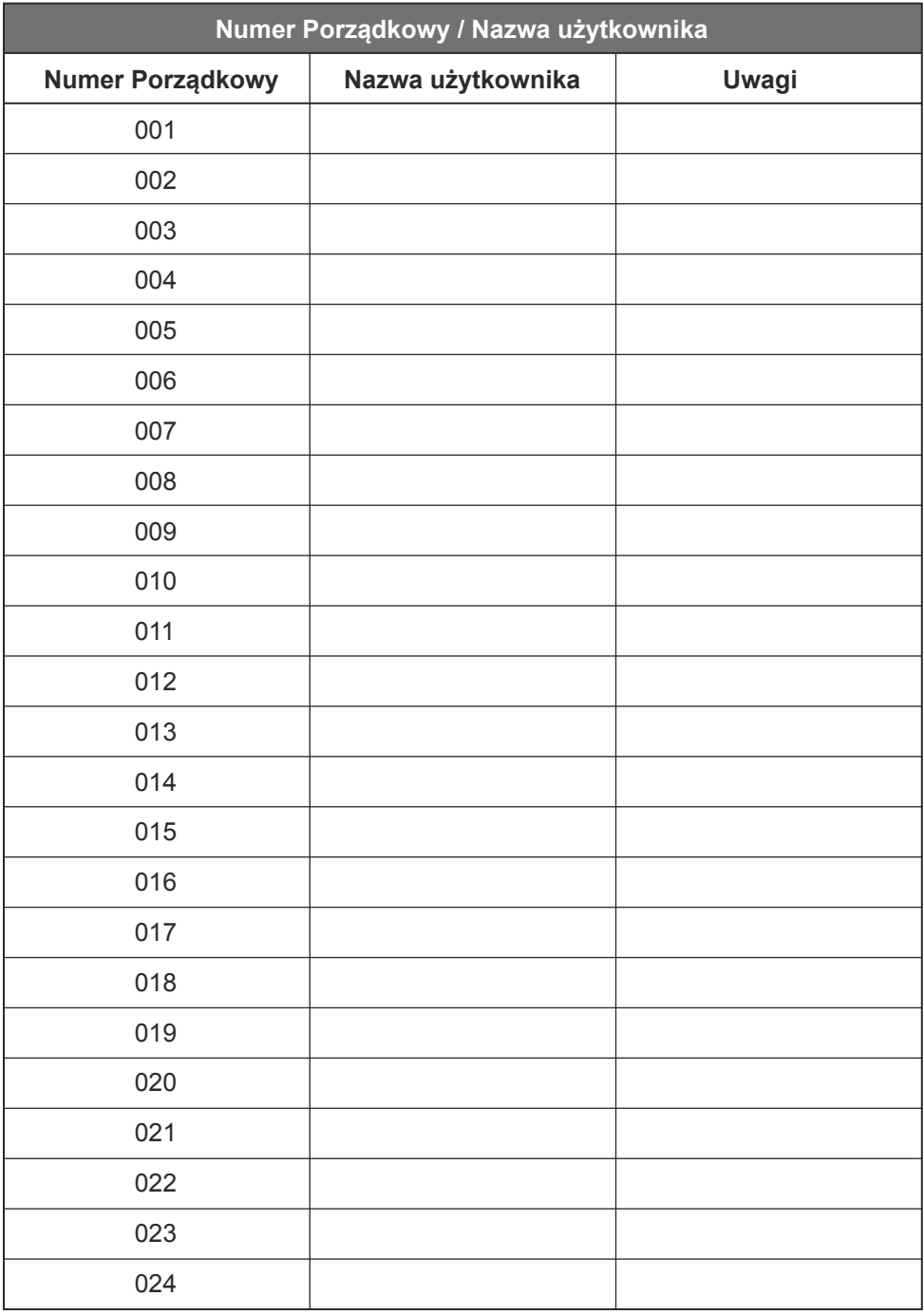

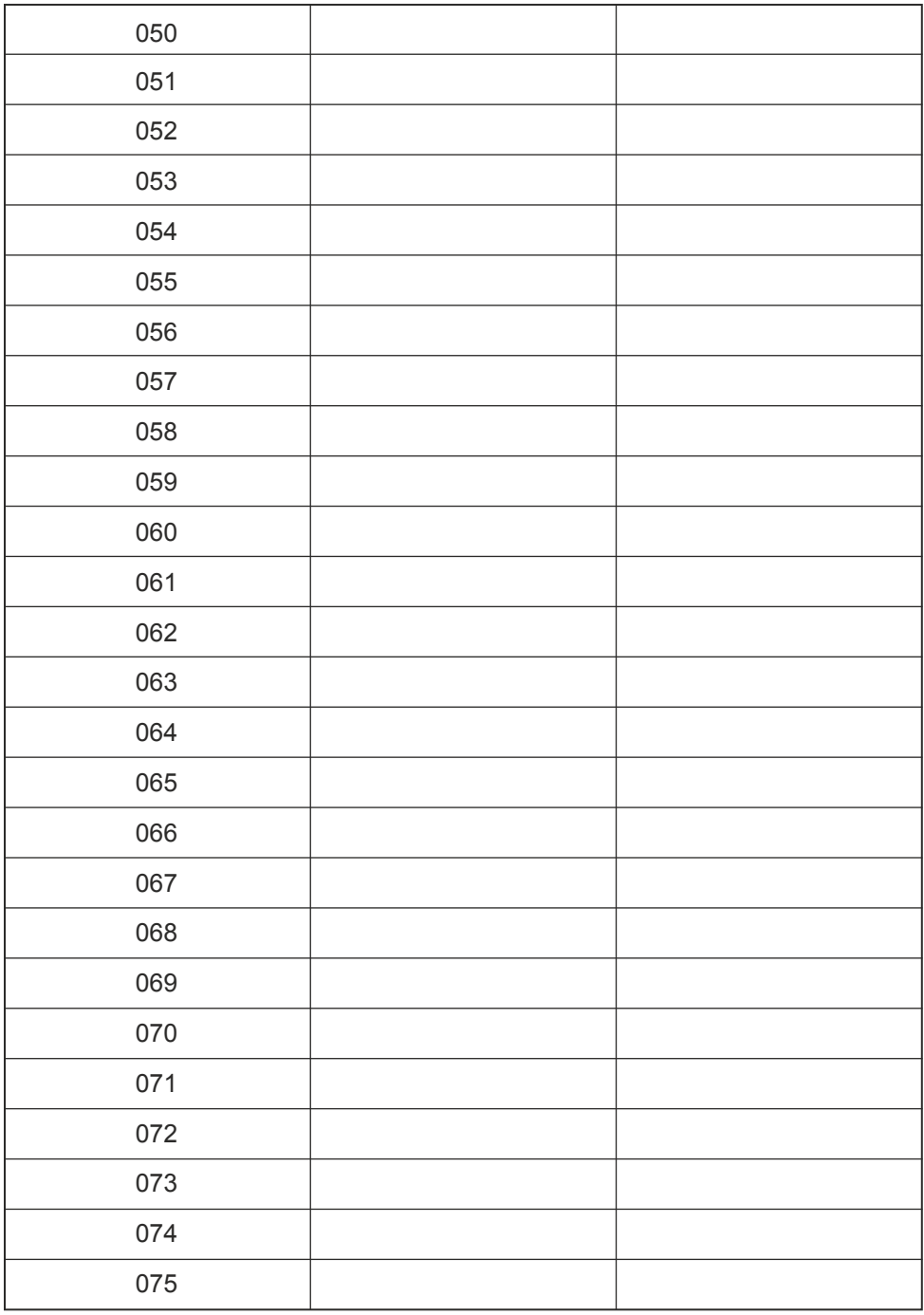

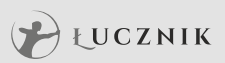

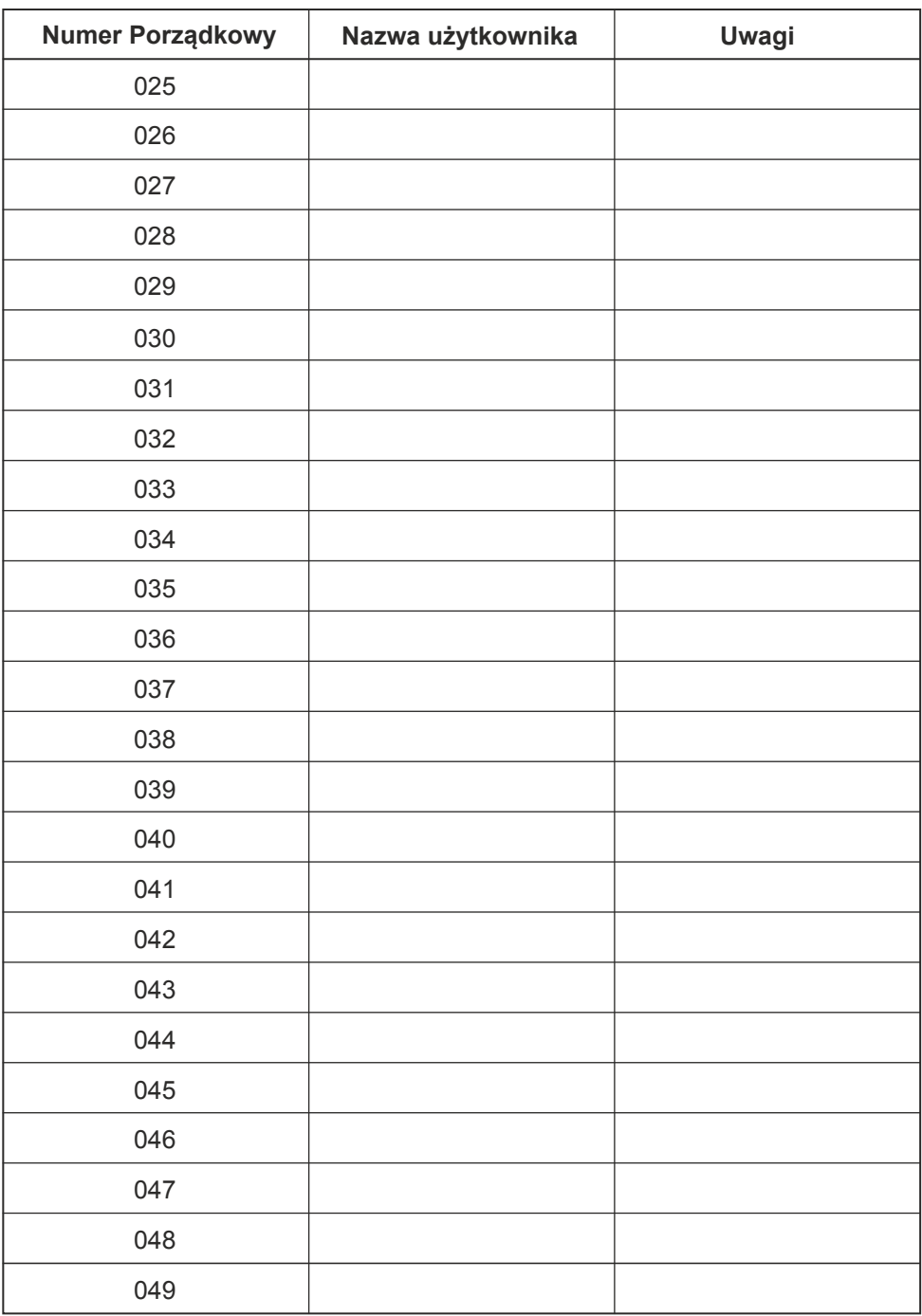

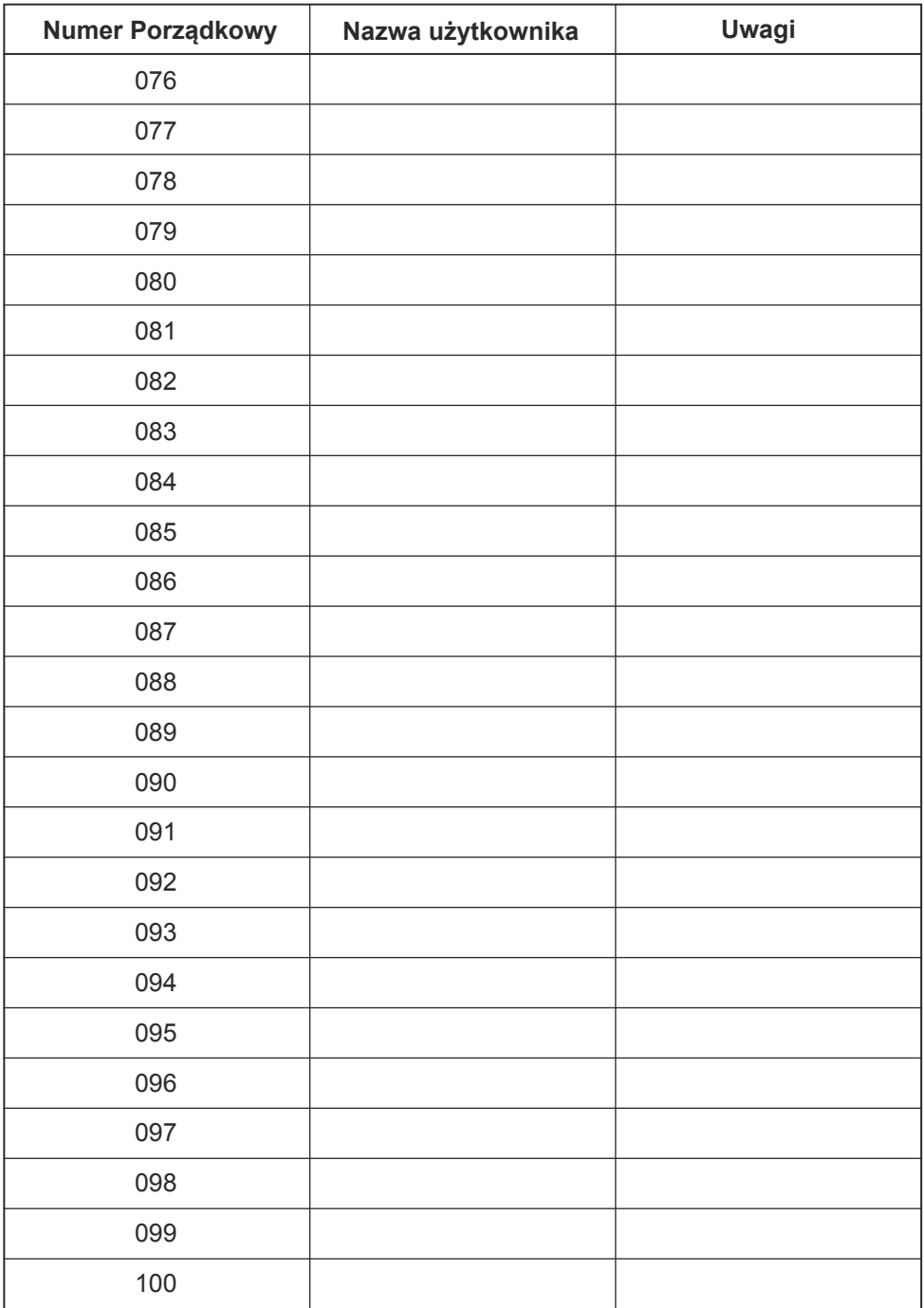

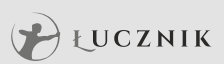

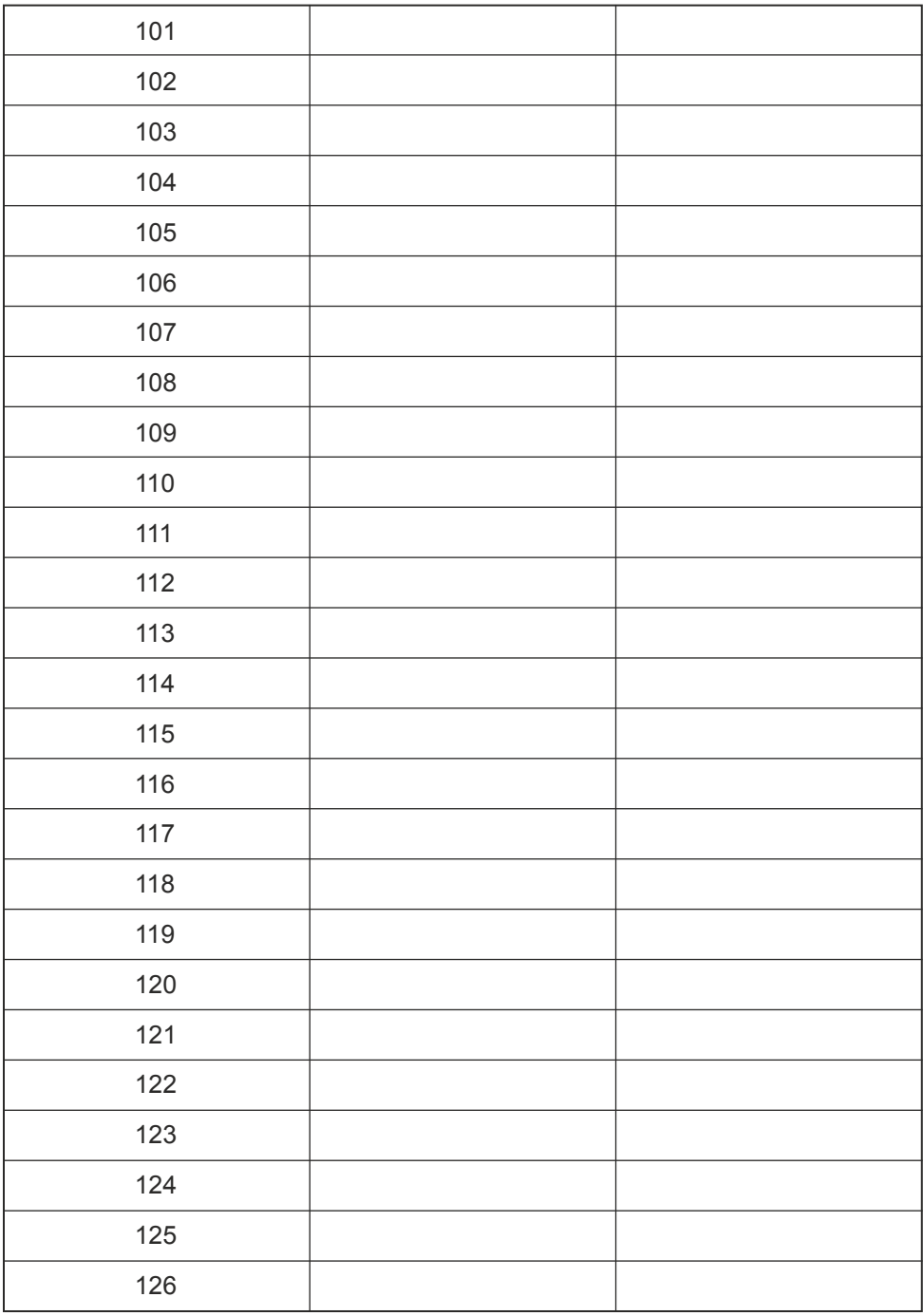

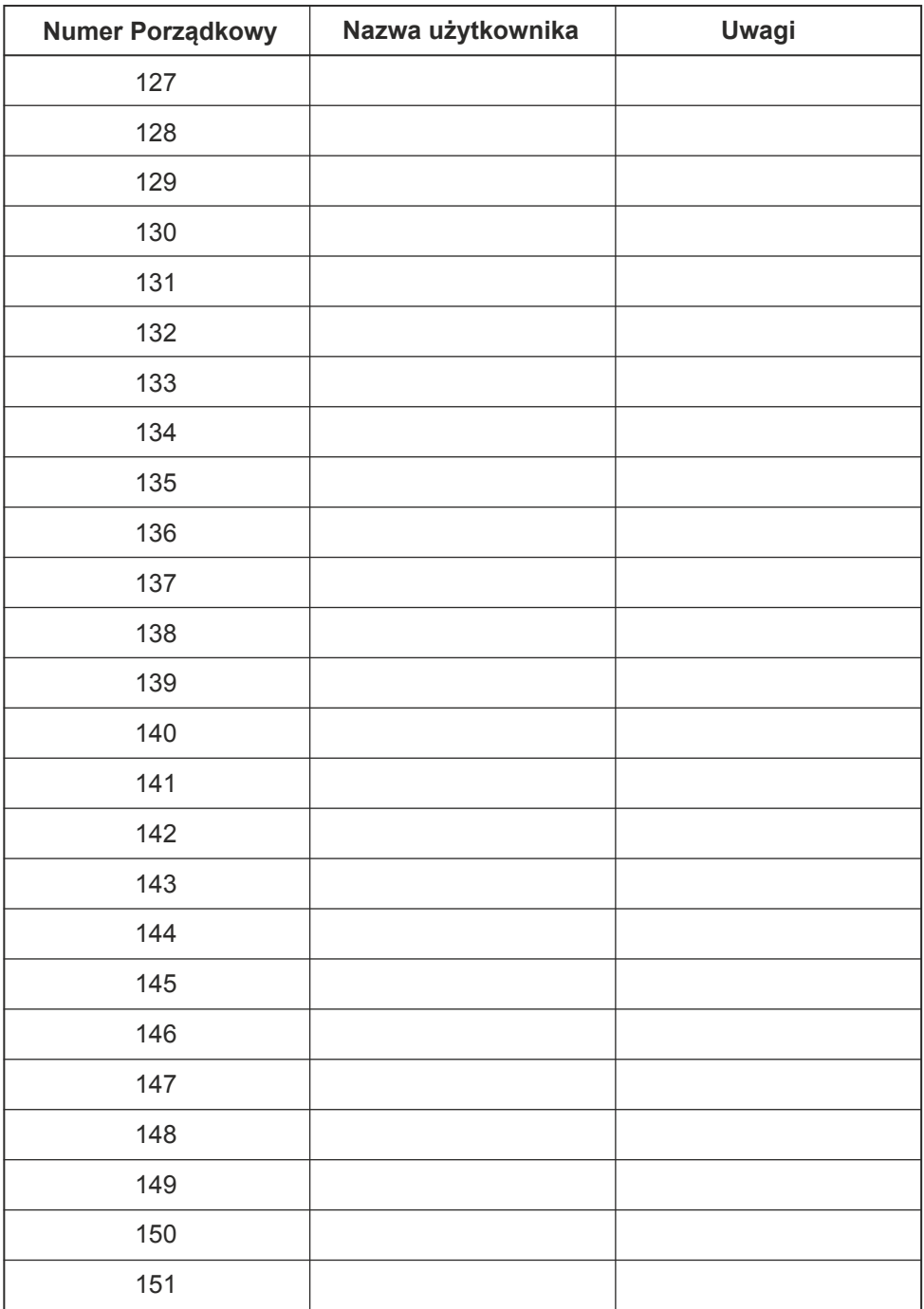

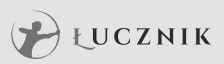

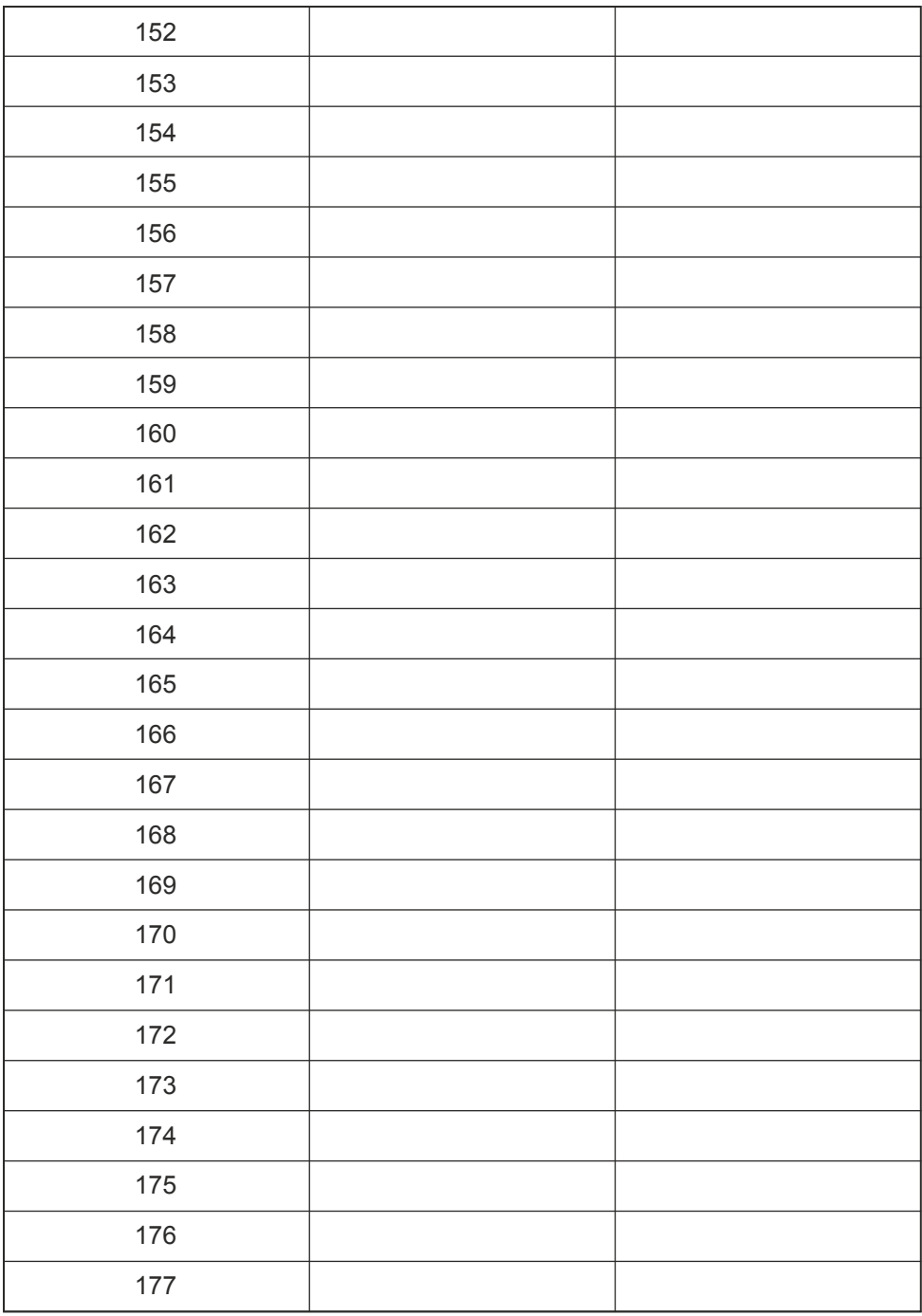

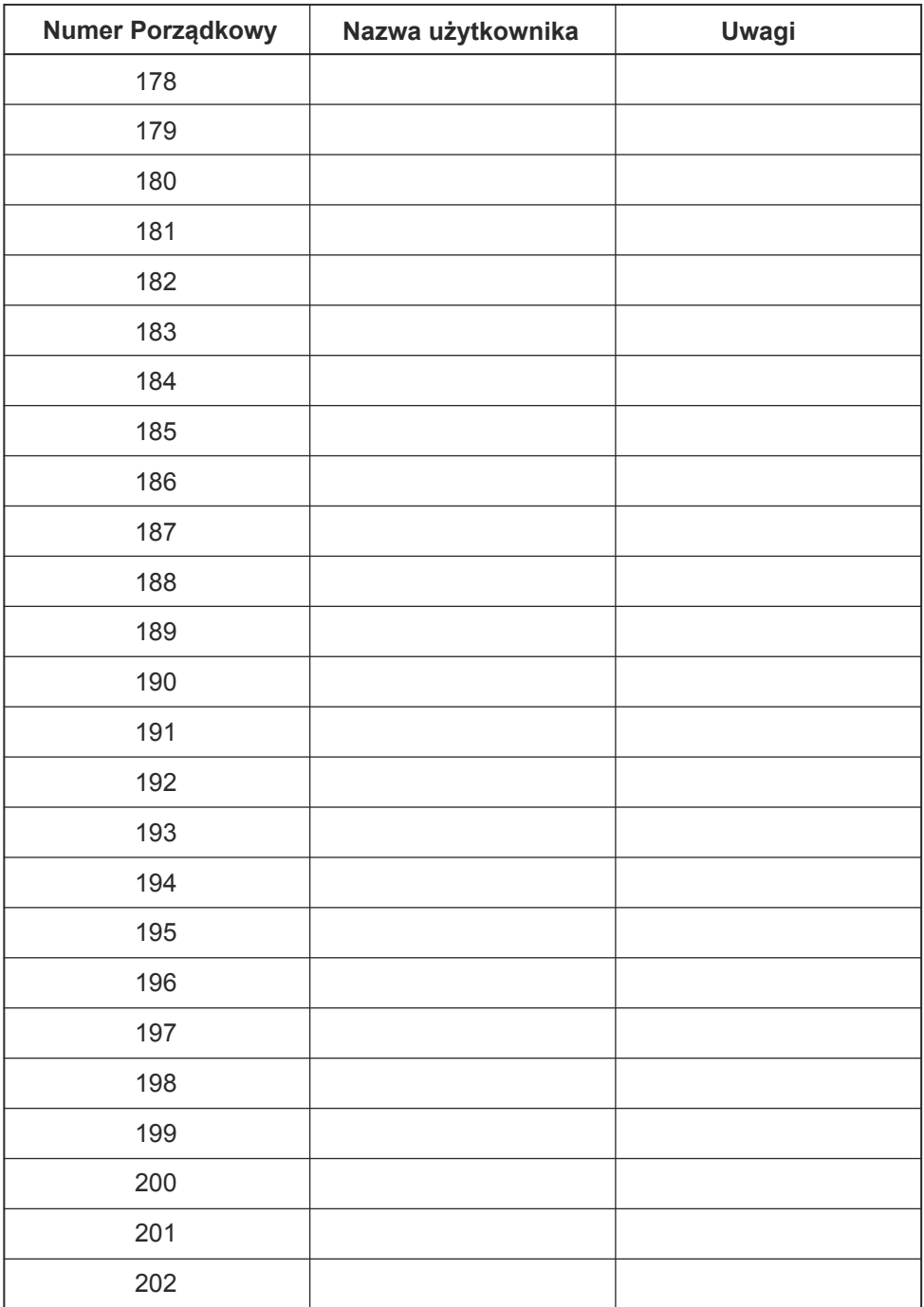

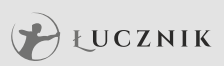

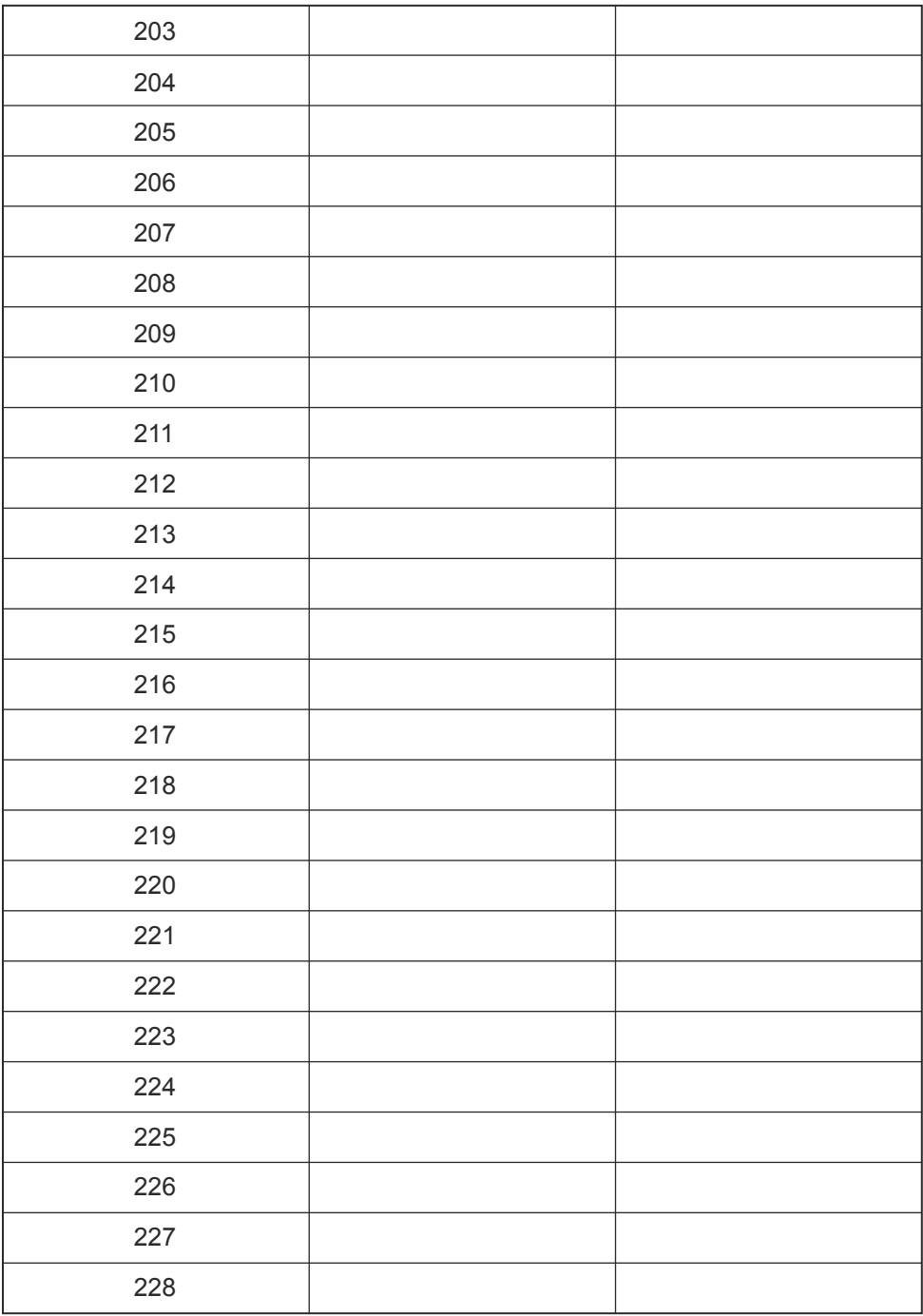

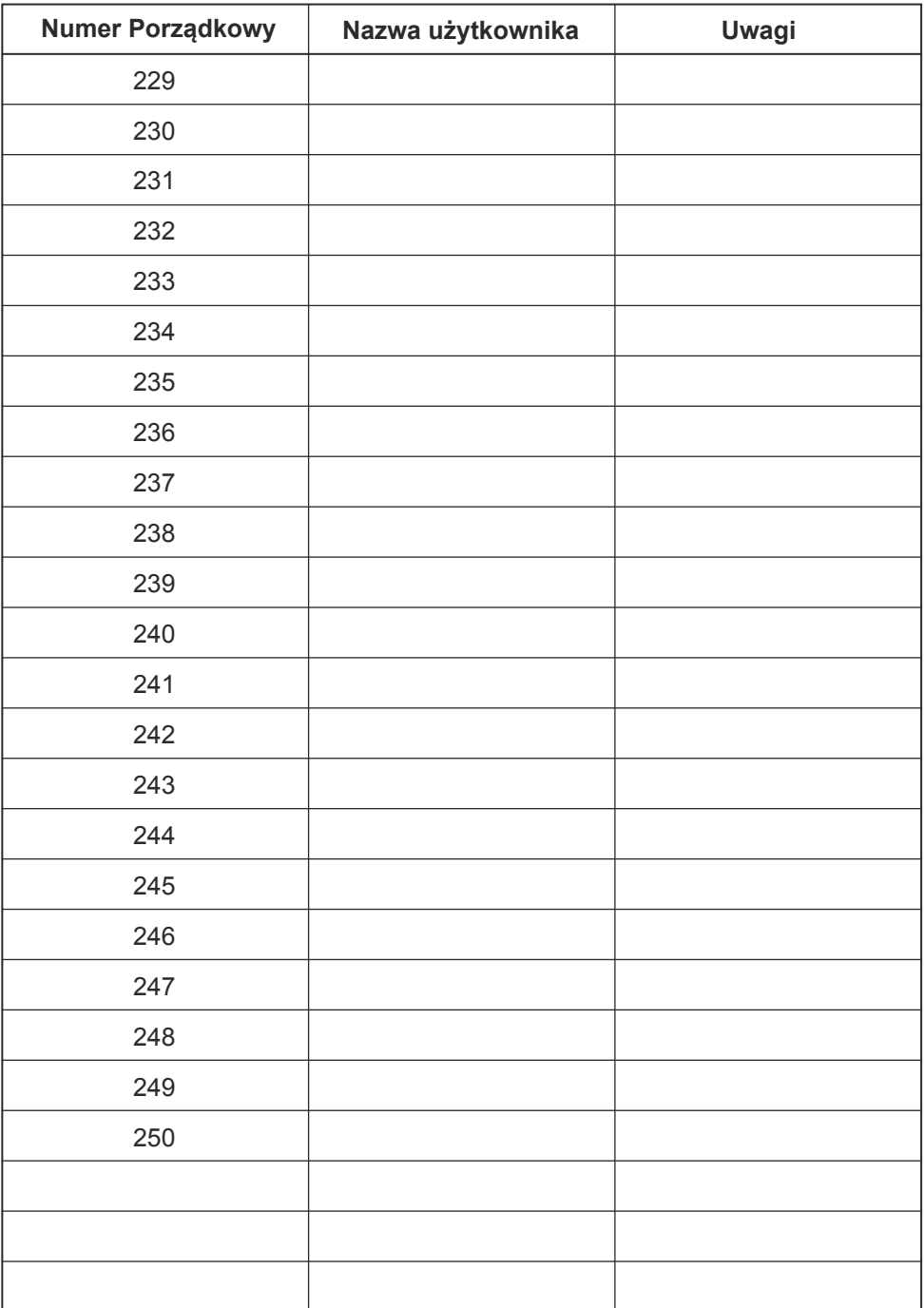